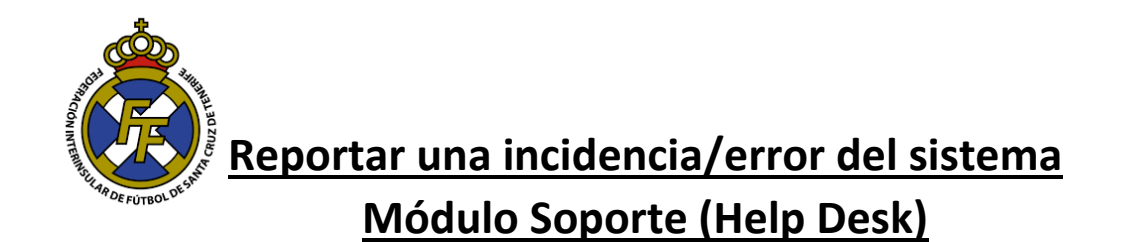

1. Para reportar alguna incidencia o error de la aplicación, deberá acudir a la opción Ayuda → Soportes → Nuevo Soporte

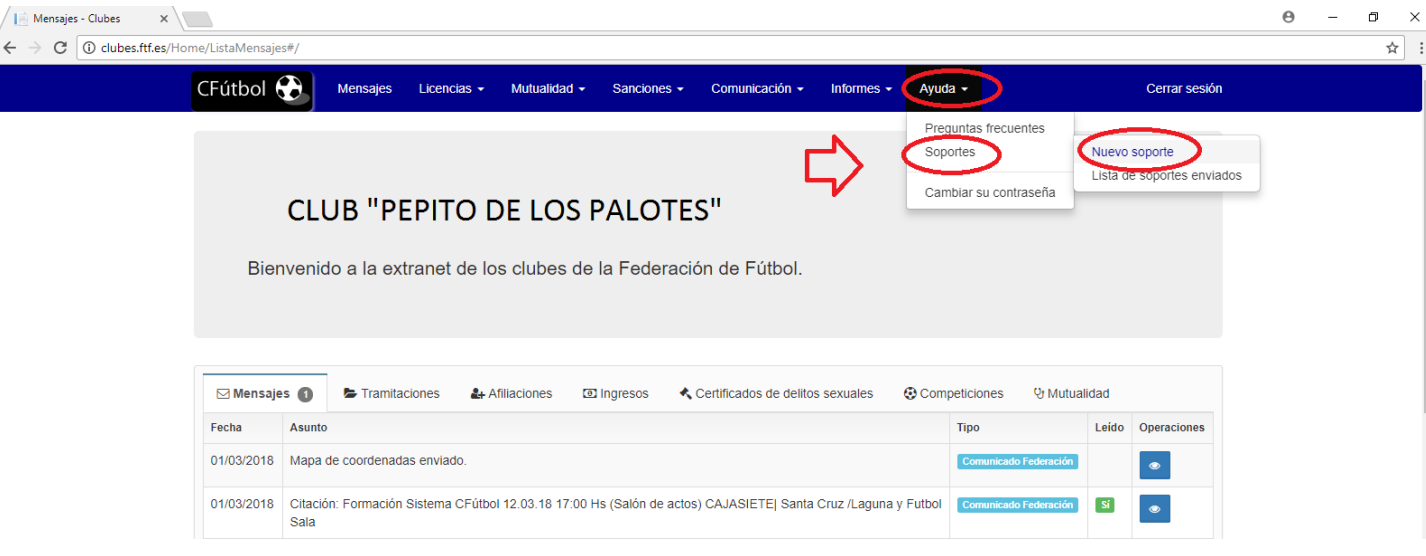

2. A continuación, seleccione el motivo del soporte (Reconocimiento médico no encontrado, error aplicación, etc), asunto y la descripción (Comentarios) del incidente. Asimismo, de ser factible, puede adjuntar una captura de pantalla del error o subir algún documento que nos ayude a solucionarle el incidente, en la parte "Archivos relacionados" (Arrastre Fichero). Finalice la operación dando click en "Enviar".

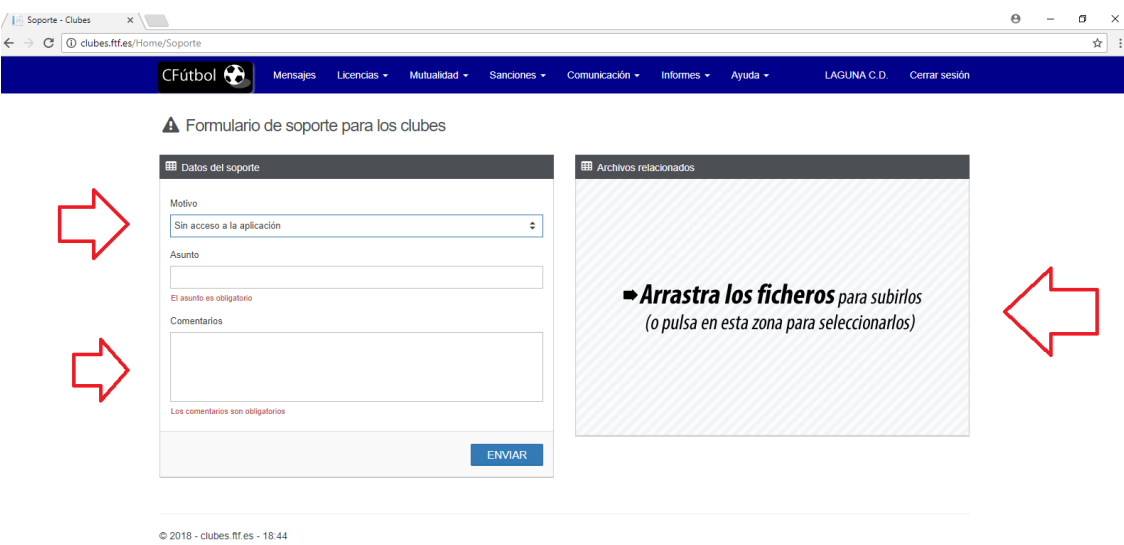

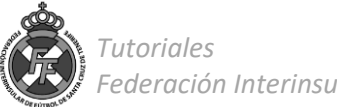

## **Ejemplo:**

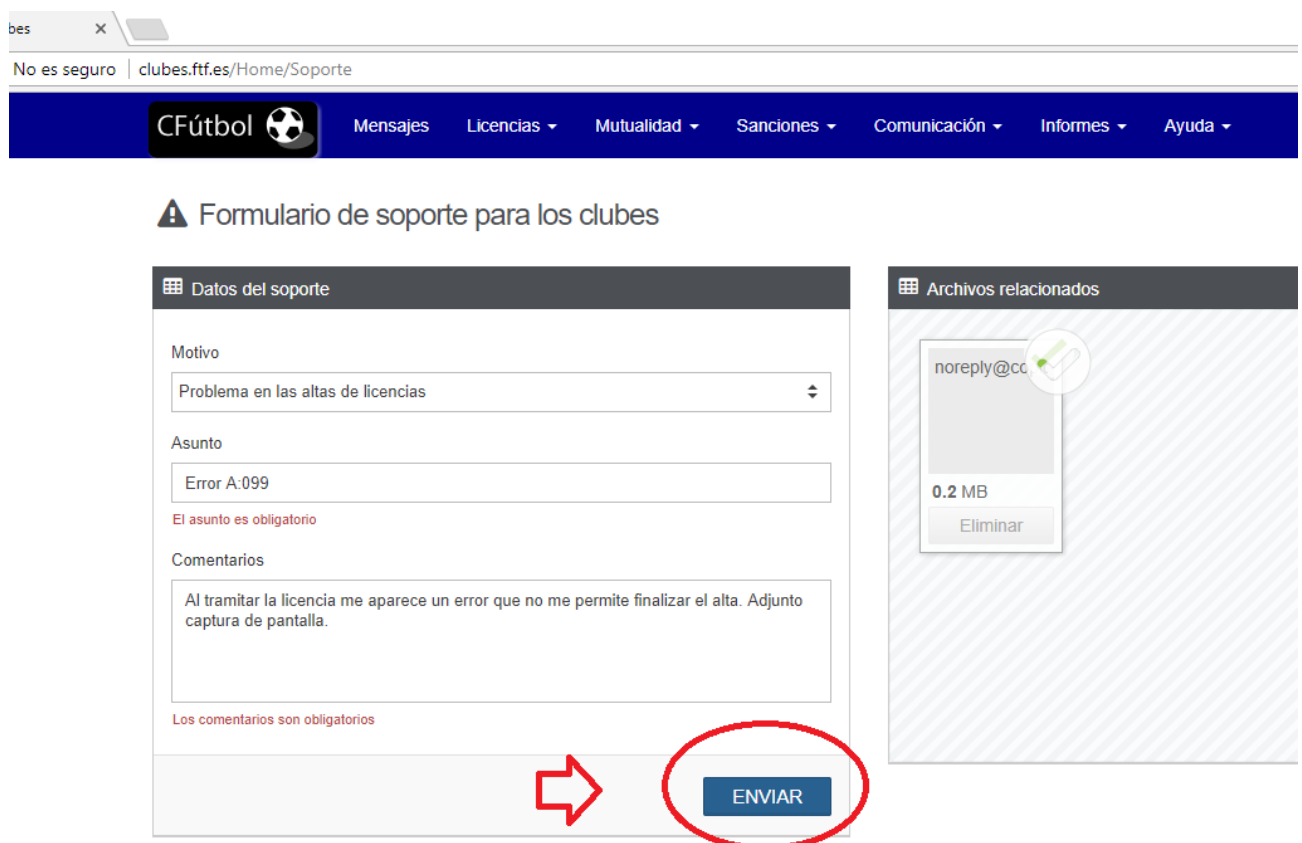

3. Una vez enviado el soporte, el departamento de Licencias de la Federación Interinsular de Fútbol de Tenerife, resolverá el incidente en un plazo no mayor de 24 horas.

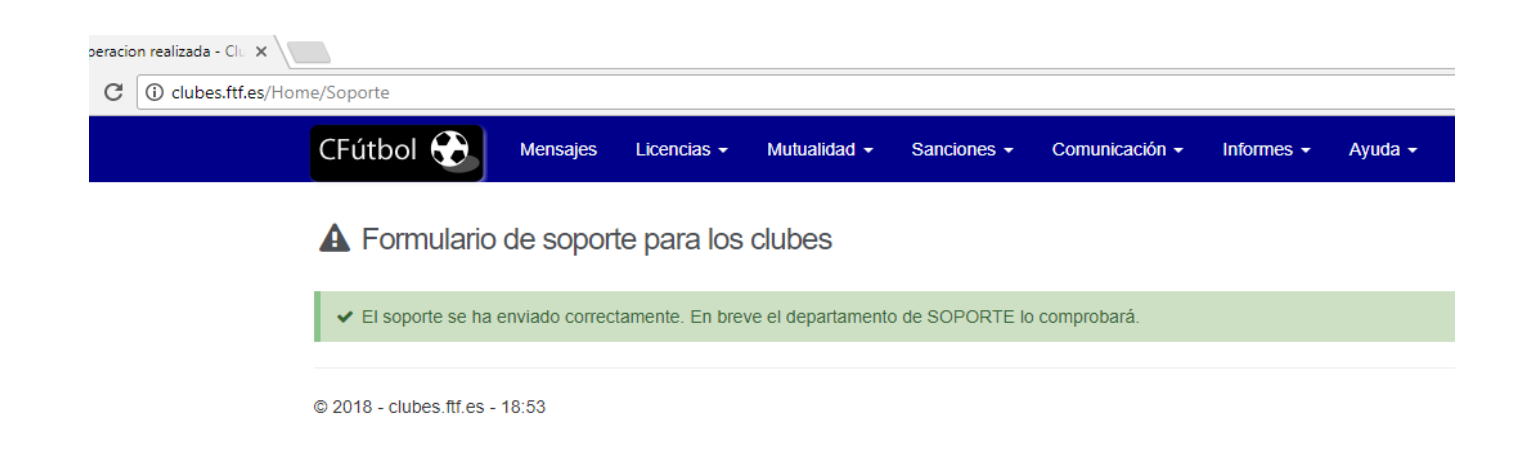

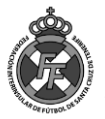

4. Si desea saber la respuesta al soporte, una vez esta haya sido solucionada por el departamento de licencias, diríjase a la opción Ayuda→ Soportes→ Listado de Soportes Enviados.

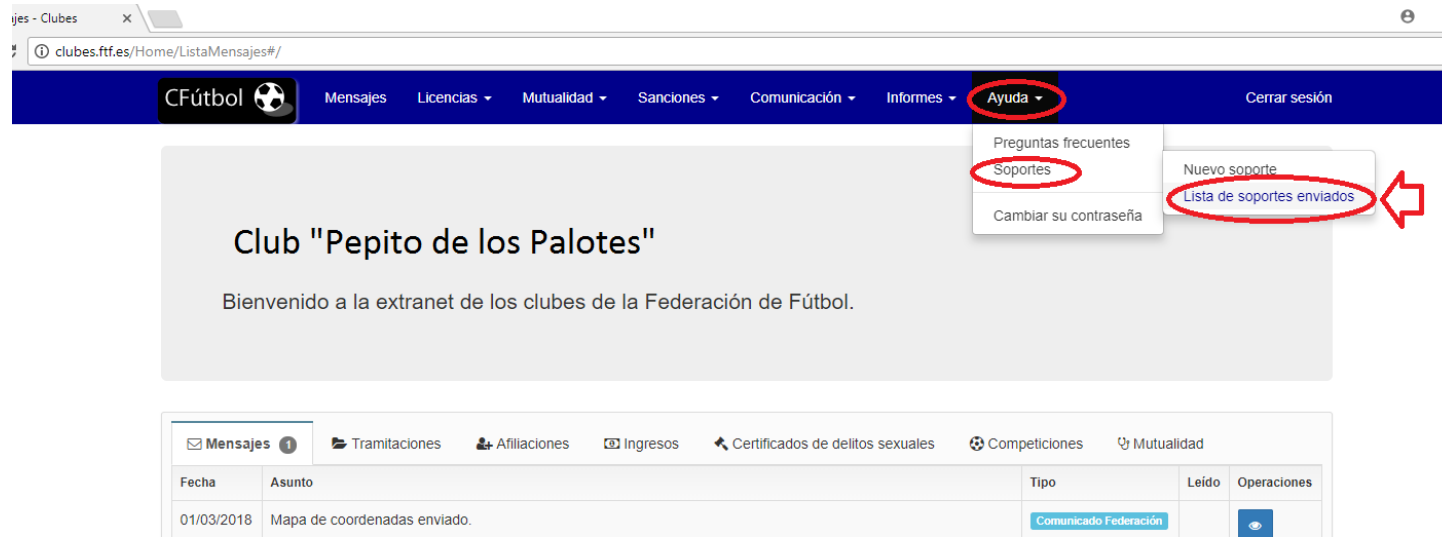

5. Encontrará el listado de los soportes enviados. Si el estado está en color verde y dice: "Contestado", de click en el botón "Contestación" y Ud. Podrá ver la respuesta al soporte.

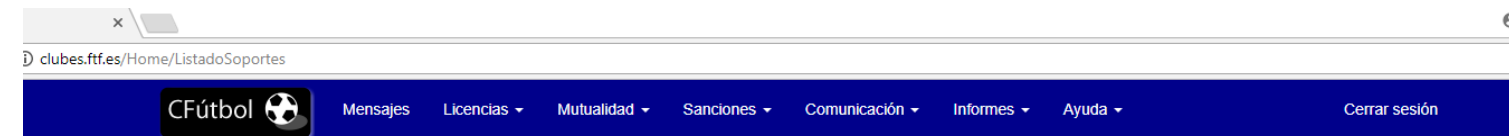

Lista de soportes enviados

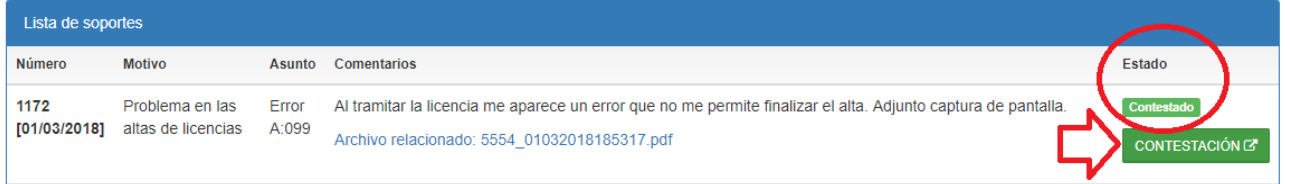

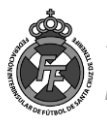